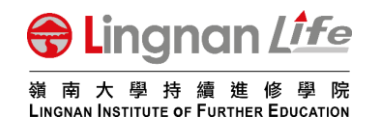

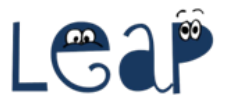

# Life Enrichment and Appreciation Programme

How to gain LEAP points via online video clips?

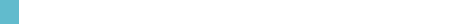

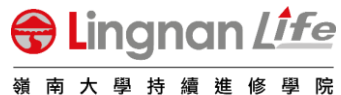

**LINGNAN INSTITUTE OF FURTHER FOUCATIO** 

## Step 1: Search the Qualtrics link: https://life.LN.edu.hk/leaponline2021T2

## **C** Lingnan Life 嶺南大學持續進修學院

#### Life Enrichment and Appreciation Programme:

In light of the stabilised COVID-19 situation in Hong Kong, LIFE has decided to resume face-toface teaching in parallel with online teaching of Term 1 until further notice. Online-videos watching and appreciation will be adopted for Life Enrichment and Appreciation Programme (LEAP) of Term I. Please select and watch the videos from the list below and submit all your answers. Please be reminded that all AD students are required to gain at least 20 LEAP points in 2-year studies in LIFE which is one of the graduation requirements.

\*\* Each video clip has 1 LEAP-point bearing. Students must watch the whole video and answer all the questions below\*\*

\*\* Any inaccurate information provided may affect the provision of LEAP point\*\*

PART 1: Video Clips

Step 2: Choose the categories of the videos you would like to watch

Please choose the categories of the videos you would like to watch:

◯ History, cultures, values

 $\bigcirc$  Self, community, society

○ Science, technology, management

 $\bigcirc$  Appreciation, creation, innovation

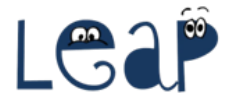

## A video list will be shown according to the category you chose

Category - Self, community, society

### \*\*Please go to the RTHK website (https://podcast.rthk.hk/podcast/) to search for the video clips below\*\*

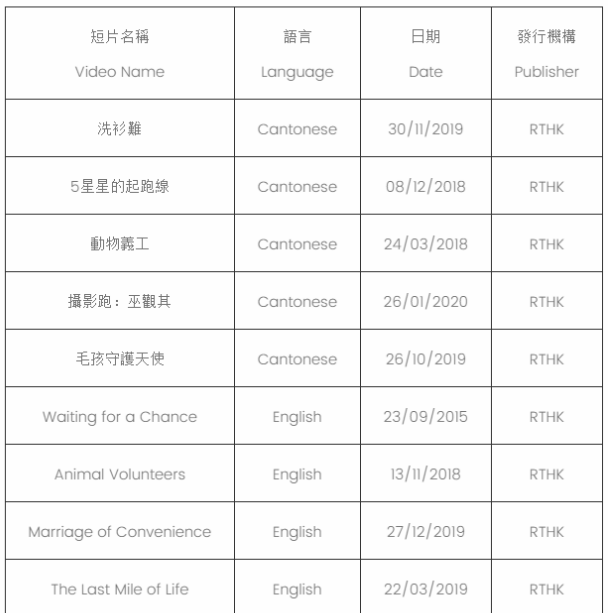

Step 3: Please search the link with a new page: https://podcast.rthk.hk/podcast/

Remember: Please do not leave the Qualtrics page in step 1

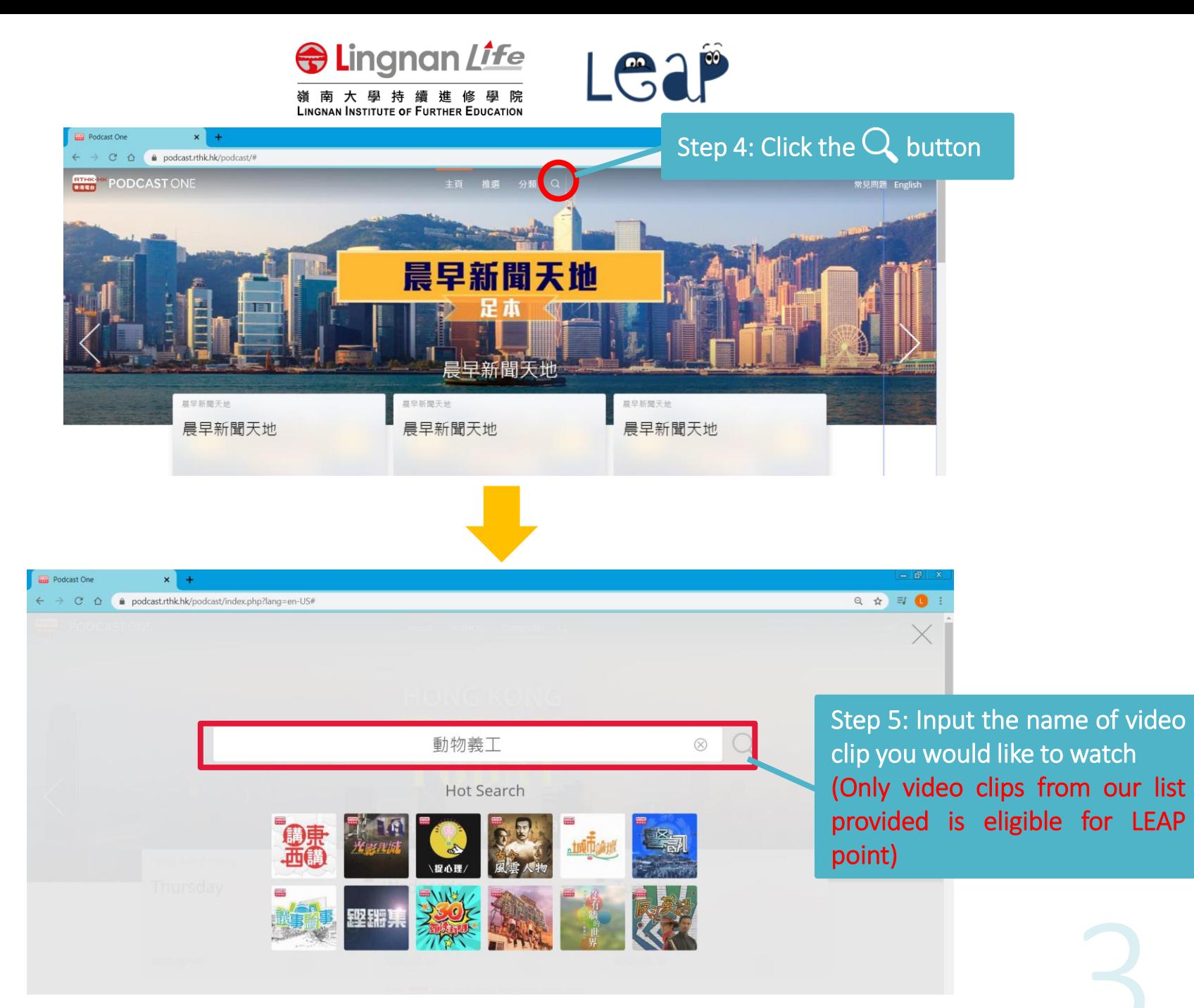

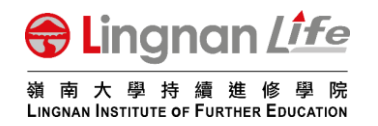

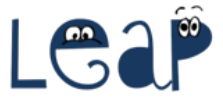

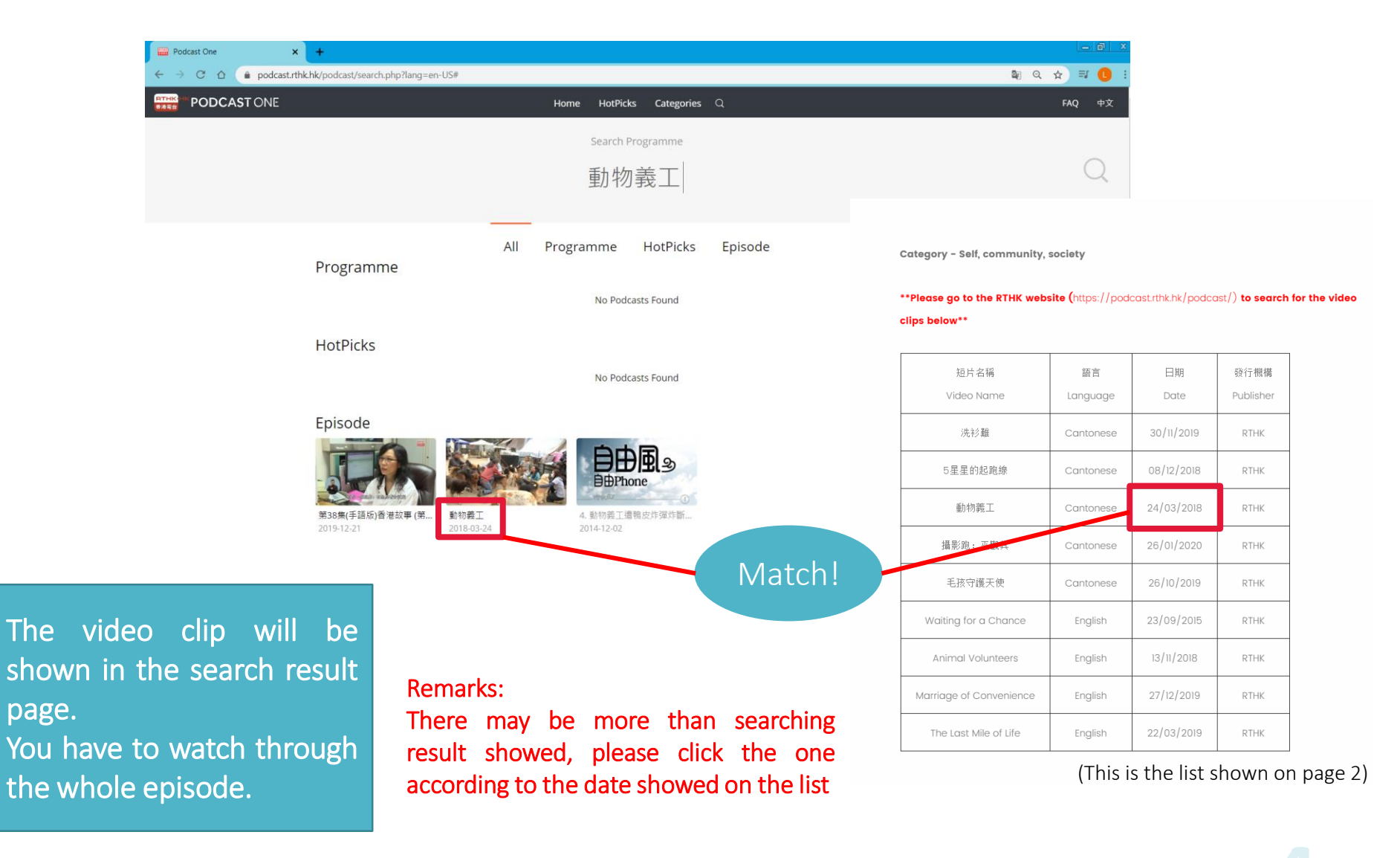

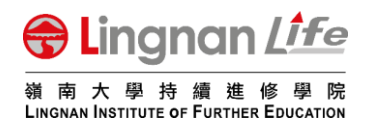

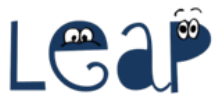

### After watching the videos, please answer PART 2: Please answer below questions accordingly: Please provide the name of video clips you have just watched: all the questions in the Qualtrics link **Student Number** After watching the video... (1) What have you learnt? (2) Does the video provide any inspiration? (3) Does the video broaden your horizons? (4) Do you have any other feelings/comments about the video you would like to share with us? Student English Full Name

#### \*\* Please write at least 200 words.\*\*

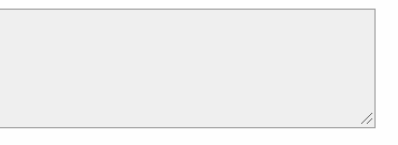

## Please make sure all the information provided are correct and submitted, otherwise it may affect the provision of LEAP point.

#### PART 3: LEAP Survey

#### LIFE would like to collect your comments towards LEAP. Your comments are invaluable for

#### future improvement.

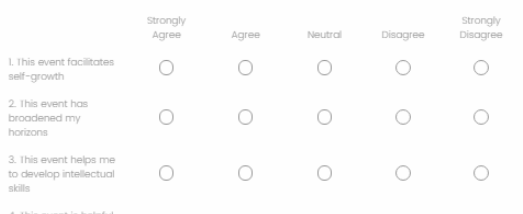

4. This event is helpful

#### Current Study Programme - Associate Degree

○ Associate of Arts (Chinese)

○ Associate of Arts (History)

○ Associate of Arts (Philosophy)

◯ Associate of Arts (Translation)

◯ Associate of Business Studies (Business Management)

○ Associate of Social Sciences (Psychology)

Student email of LIFF

(You will receive an auto-reply email after submitting the form.)

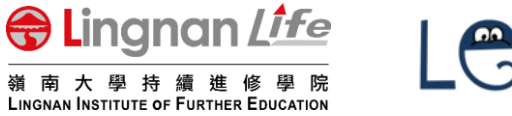

Leap

## After you submitted the form, below items will be shown:

We thank you for your time spent taking this survey. Your response has been recorded.

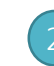

## **1** Webpage 2 Auto-reply Email

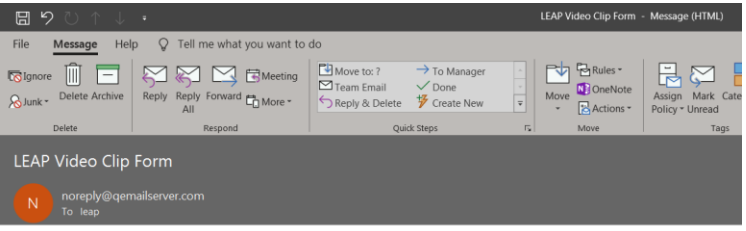

Dear 11,

Your information has been well received. Please be reminded that any inaccurate or insufficient information provided may affect the provision of LEAP units.

You are highly suggested to keep this auto-reply email for your reference.

Should you have any question, please feel free to contact us at leap@LN.edu.hk.

Student Development Office Lingnan Institute of Further Education

#DistributeSection, RecipientData#: #DistributeSection, TimeFinished#: 2020-02-20 17:20:50 HKT IP: 203.188.100.119 ResponseID: R\_3IPSG0XXu7dQXK4 #DistributeSection, ResultsLink#: #DistributeSection, DefaultLinkText# #DistributeSection, ResultsURL#: http://lingnan.au1.qualtrics.com/CP/Report.php?SID=SV\_5pwGRrrBkCFxE45&R=R\_3IPSG0XXu7dQXK4

#### #DistributeSection, ResponseSummary#:

Please choose the categories of the videos you would like to watch: Self, community, society

**Student Number** 

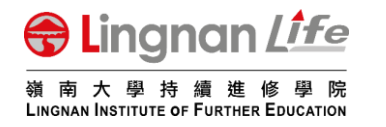

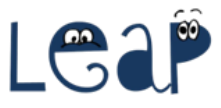

# Overall speaking, What you have to do?

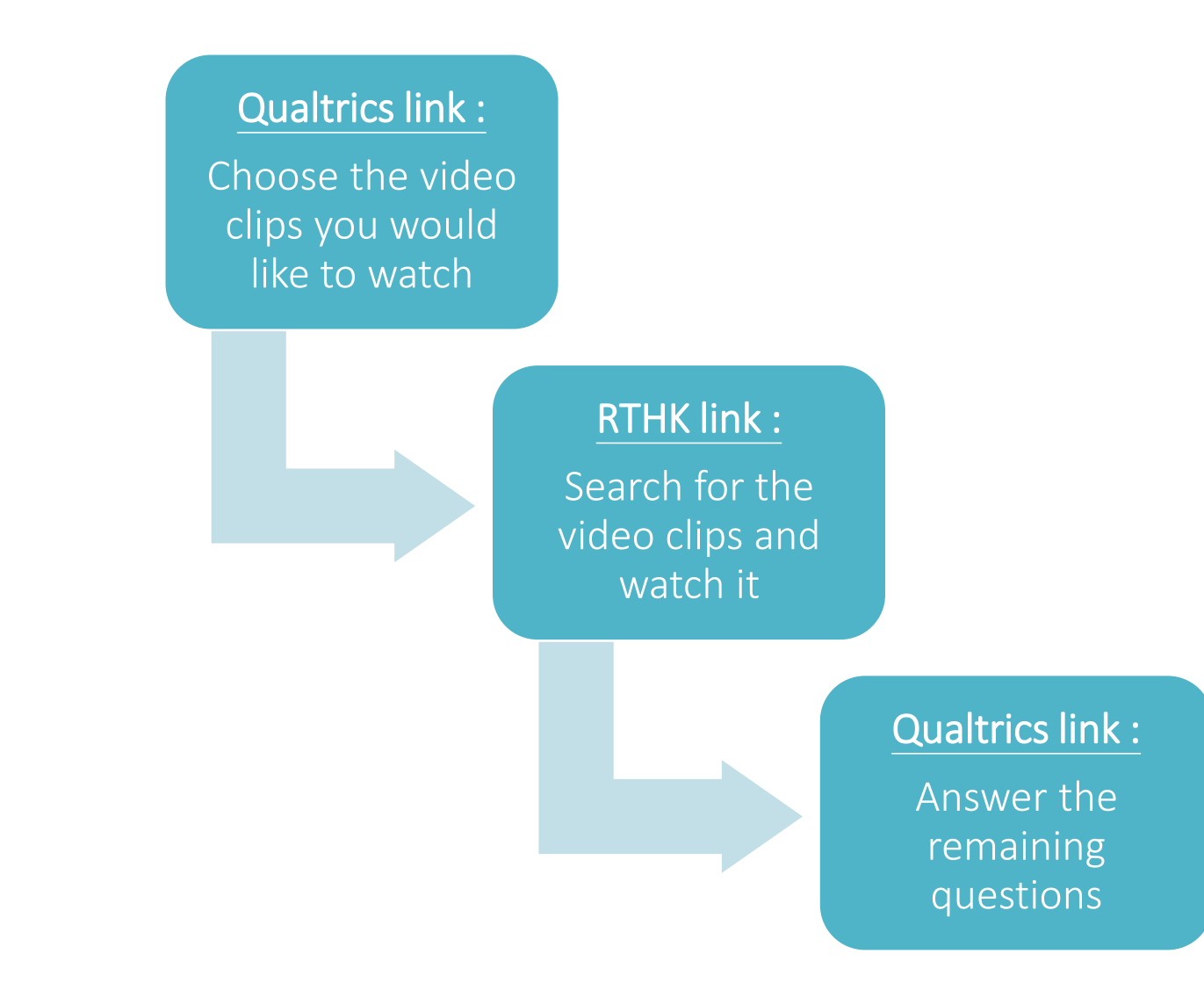

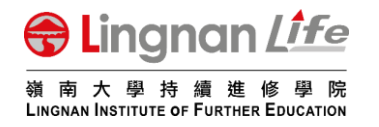

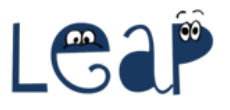

Only one submission per video clip is allowed.

Any inaccurate/insufficient information submitted may affect the provision of LEAP points

Only students who have watched the whole video clip and submitted form accordingly can gain LEAP point

Each video clip are 1 LEAP point bearing. Please submit one form per video clip

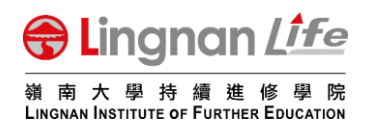

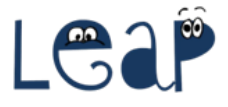

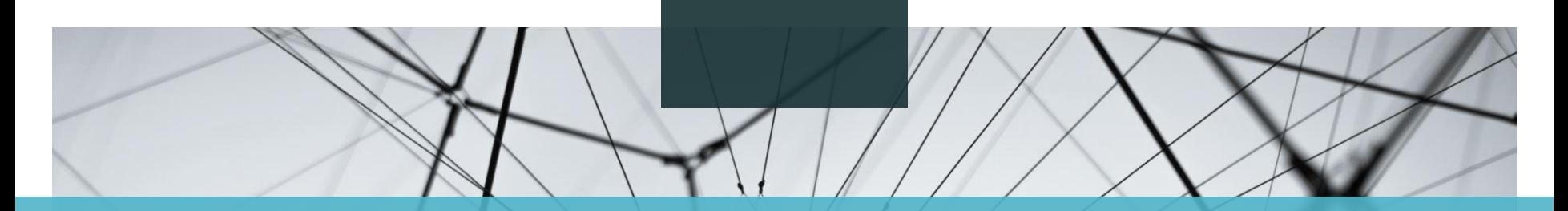

# Enquiry: leap@LN.edu.hk

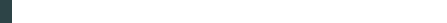